# **069221 R9 ovladač OVS SPI RGBW**

#### **Specifikace:**

- přenosová frekvence 2,4GHz, dosah až 30m přímá viditelnost
- kompatibilní se všemi RF přijímači dimLED, na 1 ovladač lze spárovat až neomezeně přijímačů
- vnitřní baterie 3VDC CR2032, výdrž 12měsíců
- pracovní proud <20mA,
- pohotovostní proud <10 μA
- váha 34g

# **Rozměry:**

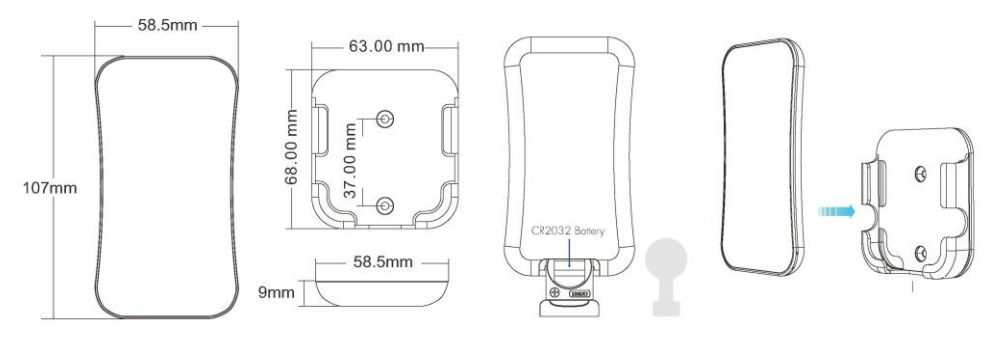

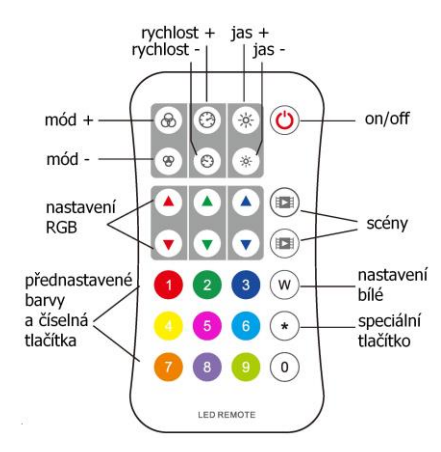

## **Popis ovladače - funkce:**

**mód** – krátkým stiskem

Nastavíte postupně mód efektu, přidržením 2s se budou postupně střídat všechny efekty. **rychlost efektů** - krátkým stiskem regulujete rychlost v 10ti krocích, přidržením regulujete plynule.

**jas** - krátkým stiskem regulujete jas v 10ti krocích, přidržením regulujete plynule.

**nastavení RGB** - krátkým stiskem regulujete jednotlivou barvu v 10ti krocích, přidržením regulujete plynule.

**Scény** – krátkým stiskem zapnete/vypnete nastavení scény, přidržením cca 2s uložíte nastavenou scénu

**Nastavení bílé** – při RGB pásku krátkým stiskem nastavíte bílou barvu, dlouhým stiskem nastavíte intenzitu, při RGBW pásku krátkým stiskem zapnete bílou barvu, dlouhým stiskem nastavíte intenzitu

## **Použití ovladače pro SPI přijímač:**

**Nastavení délky pásku – pixelů** – zmáčkněte \* pak vložte čísla (např. 300pixelů 300) a opět zmáčkněte \*

**Nastavení čipu** - zmáčkněte \* pak vložte čísla dle seznamu a opět zmáčkněte \* \*11\*:TM1803

\*12\*:TM1809, TM1804, TM1812, UCS1903, UCS1909, UCS1912, SK6813,

UCS2903, UCS2909,

- UCS2912, WS2811, WS2812, WS2813, WS2815, SM16703P
- $*13*$ : TM1829
- \*14\*:TLS3001, TLS3002
- \*15\*:GW6205
- $*16*$ : MBI6120
- \*17\*:TM1814B(RGBW)
- \*18\*: SK6812(RGBW), WS2813(RGBW), WS2814(RGBW)
- \*19\*:UCS8904B(RGBW)
- \*21\*:LPD6803, LPD1101, D705, UCS6909, UCS6912
- \*22\*:LPD8803, LPD8806
- \*23\*:WS2801, WS2803
- \*24\*:P9813
- \*25\*:SK9822
- \*31\*:TM1914A
- \*32\*:GS8206,GS8208
- \*33\*: UCS2904
- \*34\*: SM16804
- \*35\*: SM16825
- \*36\*: SM16714(RGBW)
- \*37\*: UCS5603
- \*38\*: UCS2603
- \*39\*: SM16714D
- \*41\*: UCS7604(RGBW)
- \*42\*:UCS7804(RGBW)

**Nastavení typu RGB** - zmáčkněte \* pak vložte čísla dle seznamu a opět zmáčkněte \*

 $*1*$ : RGB,  $*2*$ : RBG,  $*3*$ : GRB,  $*4*$ : GBR,  $*5*$ : BRG,  $*6*$ : BGR

**Nastavení typu RGBW** – po nastavení RGB přidejte kód W

 $*7*$ : W RGBW  $*9*$ : WRGB

Např.: \*1\* + \*7\* nastavíte RGBW, \*1\* + \*9\* set WRGB

#### **Spárování přijímače s dálkovým ovladačem 069221 OVS SPI RGBW:**

- 1. Na přijímači zmáčkněte krátce párovací tlačítko MATCH.
- 2. Do 5s krátce zmáčkněte na ovladači on/off
- 3. Pro změnu nebo vymazání všech spárovaných ovladačů podržte na přijímači párovací tlačítko MATCH cca 5s. Všechny ovladače spárované s přijímačem budou smazány.

## **Spárování dálkového ovladače s přijímačem bez přístupu k přijímači:**

- 1. Vypněte přívod na přijímači, potom opět zapněte přívod do přijímače, do 5s krátce 3x zmáčkněte na ovladači on/off. Připojené světlo 3x zabliká je spárováno
- 2. Pro změnu nebo vymazání spárovaného ovladače: Vypněte přívod na přijímači, potom opět zapněte přívod do přijímače, do 5s krátce 5x zmáčkněte na ovladači on/off Připojené světlo 5x zabliká.

Zapojení by měla provádět odborně způsobilá osoba.

Dodržujte správné zapojení vodičů, hodnoty napětí a zatížení. Jinak může dojít k poškození zařízení.

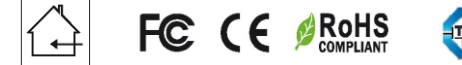

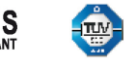